#### 【免責事項】

※本書およびサンプルプログラムに基づく行為の結果発生した障害、損失 などについて、著者および出版社は一切の責任を負いません。 ※本書に記載されている URLなどは、予告なく変更される場合があります。

- ※本書に記載されている会社名、製品名は、それぞれ各社の商標および 登録商標です。
- ※MetaTrader 4 Client TerminalおよびMetaTrader 5 Client Terminalは、 MetaQuotes Software Corp.社の開発したソフトウェアです。
- ※ Windows®および Excel®は、米国 Microsoft Corporationの米国および その他の国における登録商標または商標です。

 いまや、株式もFX(外国為替証拠金取引)も、オンライン取引 が当たり前の時代となりました。インターネットに接続していれ ば、パソコンからでも、スマートフォンからでも、簡単に相場にア クセスをして、手軽にトレードができます。

 ただしオンライン取引では、他社との差別化を図る目的もあり、 各々の業者が独自の取引ソフトを顧客に提供しているのが一般的で す。そしてその場合、口座を開設する業者を決めてしまうと、取引 ソフトに選択の余地がなくなることになります。

 ご存じのように、FXやCFD(差金決済取引)の場合、トレーダー に提示される価格(気配)や約定の具合が、どの業者もいつもすべ てまったく同じというわけではありません。しかし、取引業者を変 えてしまうと、せっかく使いこなせるようになった取引ソフトが使 えなくなり、別の取引ソフトをいちから学ぶことになるという"問 題"があるわけです。

 ところが最近は、このような問題を解消する取引ソフトが、いく つか登場してきました。その代表的なものこそ「メタトレーダー (MetaTrader)」です。

 メタトレーダーは、特定の業者向けに開発された取引ソフトでは ありません。世界中の業者が、このソフトを開発したロシアのメタ

クオーツ社(MetaQuotes Software Corp.)と契約を結び、取引ソ フトとして採用する形式です。

 日本国内だけでもメタトレーダーを採用している業者は複数存在 しています。トレーダーは、これまで培ったメタトレーダーの知識 を無駄にすることなく、その複数の採用業者のなかから取引相手を 自由に選べるわけです。

 メタトレーダーは、発注機能はもちろんのこと、価格表示機能、 チャート機能、独自のテクニカル指標や自動売買システムの作成、 バックテストやシステムの最適化といった、計画的なトレードの遂 行に役立つ機能が、すべてパッケージ化されています。しかも使用 料は無料です。

 さらに、メタトレーダーの大きな特長のひとつとして、柔軟性の 高いプログラミングの機能が挙げられます。この機能は、特に自動 売買に関心を持つ多くのトレーダーやプログラマーを魅了してお り、世界中のさまざまなコミュニティで情報が激しく行き交ってい るのです。

 いまやメタトレーダーは、システムトレードの開発者にとって欠 かすことのできないツールであるといえるでしょう。

#### **メタトレーダー4と5**

 2010年、メタクオーツ社は、世界中で人気を博したメタトレーダー 4(MT4=MetaTrader Version 4)をバージョンアップさせたメ タトレーダー5(MT5=MetaTrader Version 5)を公開しました。

 チャートソフトや取引ソフトとしての使い勝手でいえば、MT5 は、MT4と基本的に変わりません。しかしMT5では、FXだけでな く、株式や先物のトレードにも対応できるように、機能が拡張され ました。また売買システムの開発環境、特にバックテストや最適化 の機能が、格段に充実しています。

 ところが、魅力も機能も倍増したにもかかわらず、MT4のユー ザーがMT5にすぐに移行したわけではありませんでした。残念な ことに、プログラミングに関しては、大きな違いが出てしまったか らです。

 MT5用のプログラムを作成するためのプログラミング言語であ るMQL5(MetaQuotes Language Version 5)は、MT4のプログラ ミング言語であるMQL4 (MetaQuotes Language Version 4) の単 なるバージョンアップではありませんでした。実際には、一部の関 数を除き、MQL5とMQL4には互換性がないのです。

 これは、メタトレーダーで独自の指標や自動売買システムを開発 する人たちに立ちはだかる、大きな問題となっています。MT4用 に開発されたプログラムをMT5用へ移行するのに、多くの手間と 時間がかかるからです。

 しかし、MQL5自体は、MQL4同様、とても柔軟性のあるプログ ラミング言語です。注文の発注やポジションの決済など、決まった 処理をひとまとめにして「関数」という形で定義できます。

 そしてこの、関数の定義の仕方、使い方という点では、MQL4 とMQL5に互換性があるのです。関数の定義内容は異なったとして も、その関数を呼び出すときには、同じような形で利用できます。

 そこで著者は、MQL4のプログラムとMQL5のプログラムを同じ ような書式で記述できるように、共通の部品となる「オリジナルラ イブラリー」を作成してみました。これを利用することで、自動売 買プログラムの肝である売買ロジックの部分は、ほぼ同じプログラ ムで記述できます。

 もちろん完全な互換性はありません。しかし、利用するテクニカ ル指標の宣言の仕方などを変える程度の修正で済みます。MQL4か らMQL5への移行にあたって、大きな負担とはならないでしょう。

 本書は、オリジナルライブラリーを利用して、MQL4/MQL5の プログラム、特に自動売買システムを作成する手順について解説し たものです。また、作成された自動売買システムを評価し、最適化 を試みるなど、システムトレード開発の一連の流れを、MT4だけ でなく、MT5でも体験できるように紹介しています。

本書の構成は次のとおりです。

#### ●第1章 メタトレーダーの紹介

 MT4とMT5について、それぞれ簡単に紹介します。特にプログ ラムを記述するソフト「メタエディター」を使ったプログラミング の流れを、それぞれのプログラミング言語であるMQL4とMQL5の 場合で説明します。

#### ●第2章 MQL4/MQL5プログラミングの基礎

 MQL4とMQL5のプログラミングの基礎、そしてそれぞれの違い について説明します。まず、カスタム指標のプログラムについて、

その基本的な記述法といくつかの例題を扱います。さらにMQL4と MQL5のトレード関数の基本について紹介します。

#### ●第3章 システムトレードプログラミング

 本書のメインです。MQL4とMQL5の自動売買プログラム(EA =Expert Advisor)を効率良く作成するためのオリジナルライブ ラリーを紹介します。オリジナルライブラリーを利用した各種EA の作成例をMQL4版とMQL5版の両方で掲載しました。

#### ●第4章 ストラテジーテスターを使った売買システムの評価

 MT4/MT5のストラテジーテスターを使ったバックテストのやり 方や、売買システム最適化の方法について説明します。また、評価 項目や最適化の結果から、売買システムをどう判断するかについて 解説しました。

#### ●第5章 MQL4/MQL5関数一覧と互換性

 MQL4とMQL5の関数一覧を掲載します。互換性のある関数、互 換性のない関数を一覧にすることで、読者の皆様がこれからMT4/ MT5で独自のアイデアを具現化するときに、手助けになると思い ます。

 本書は、すでにMT4でプログラムを作成できる人にとっても役 に立つでしょう。蓄積したノウハウを簡単な修正でMT5でも使え るようになれば、少しでも手間を省くことができるからです。

 またメタトレーダーのプログラミングが初めての人は、どちらか らも始められます。両バージョンが並行して利用される期間は、今 後もしばらく続くでしょう。事実、MT4のアップデートは、2013 年になってからも行われました。

 MT4であれMT5であれ、基本的な考え方は同じです。一方の言 語でプログラムを作成できるようになれば、他方への移行はスムー ズにできるでしょう。

 なお、メタトレーダーに関する情報は、著者ブログにも掲載され ています。

Toyolab FX - 手ぶらで為替取引

**http://forex.toyolab.com/**

メタトレーダー実践日記

**http://www.panrolling.com/blog/toyoshima.html**

基礎から学ぶシステムトレード

**http://system-trading.jp/toyoshima/index.php**

メタトレーダーで学ぶシステムトレード

**http://fx-on.com/education/study/**

 更新頻度はまちまちですが、本書で触れなかった内容、本書出版 後にアップデートされた部分も含め、さまざまな情報が掲載されて います。ぜひ参考にしていただければ幸いです。

 今回再びメタトレーダーのプログラミングに関する書籍を執筆す る機会に恵まれたことは、メタトレーダーのいち利用者として本当 に光栄なことだと思います。ここに、本書を執筆する機会を与えて くださったパンローリング株式会社社長の後藤康徳氏、編集・校正 などで多大なご協力をいただいた敬静社合同会社の世良敬明氏に、 感謝の意を表します。

2013年10月 豊嶋 久道

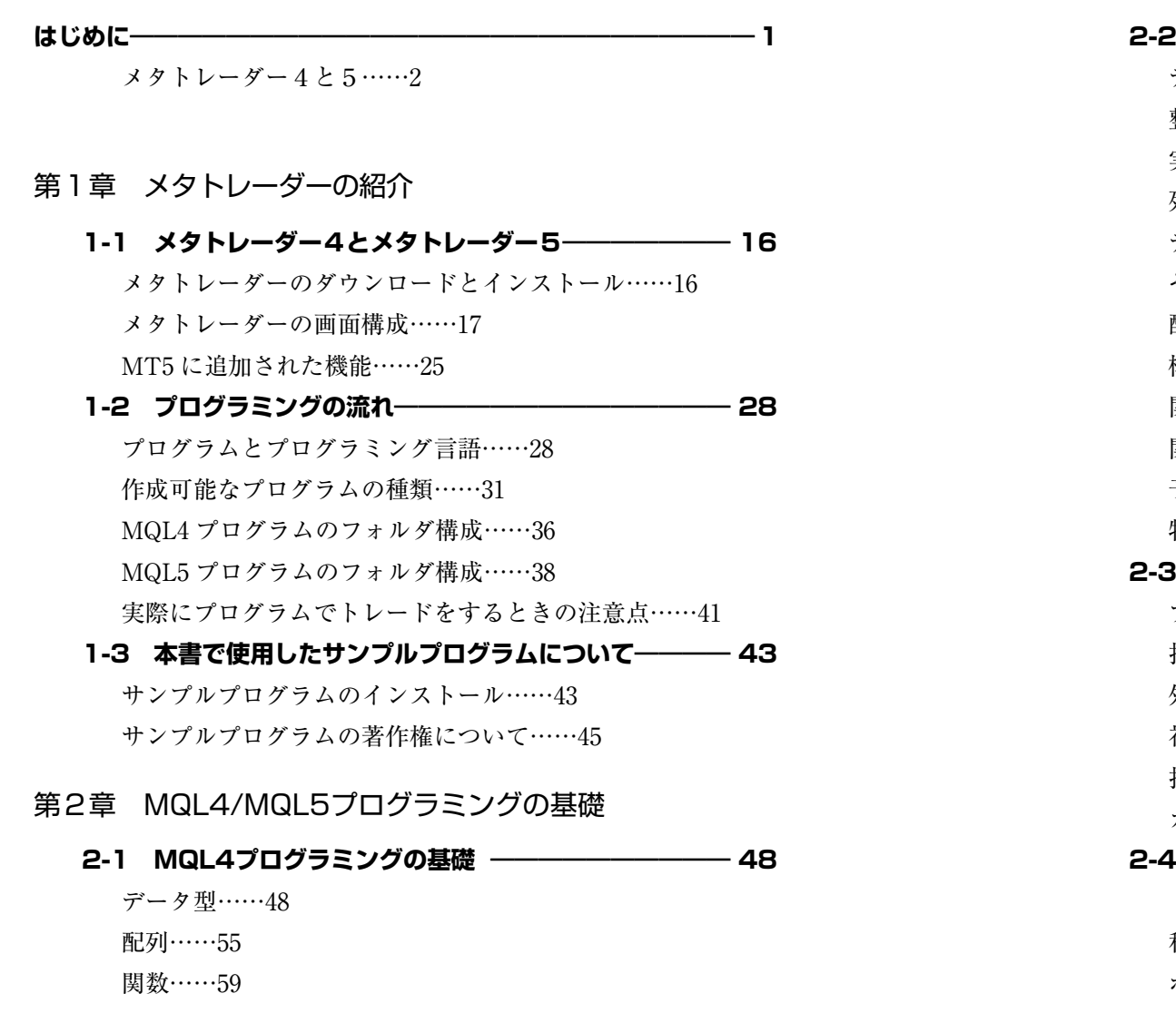

予約変数……60 特別な関数……61

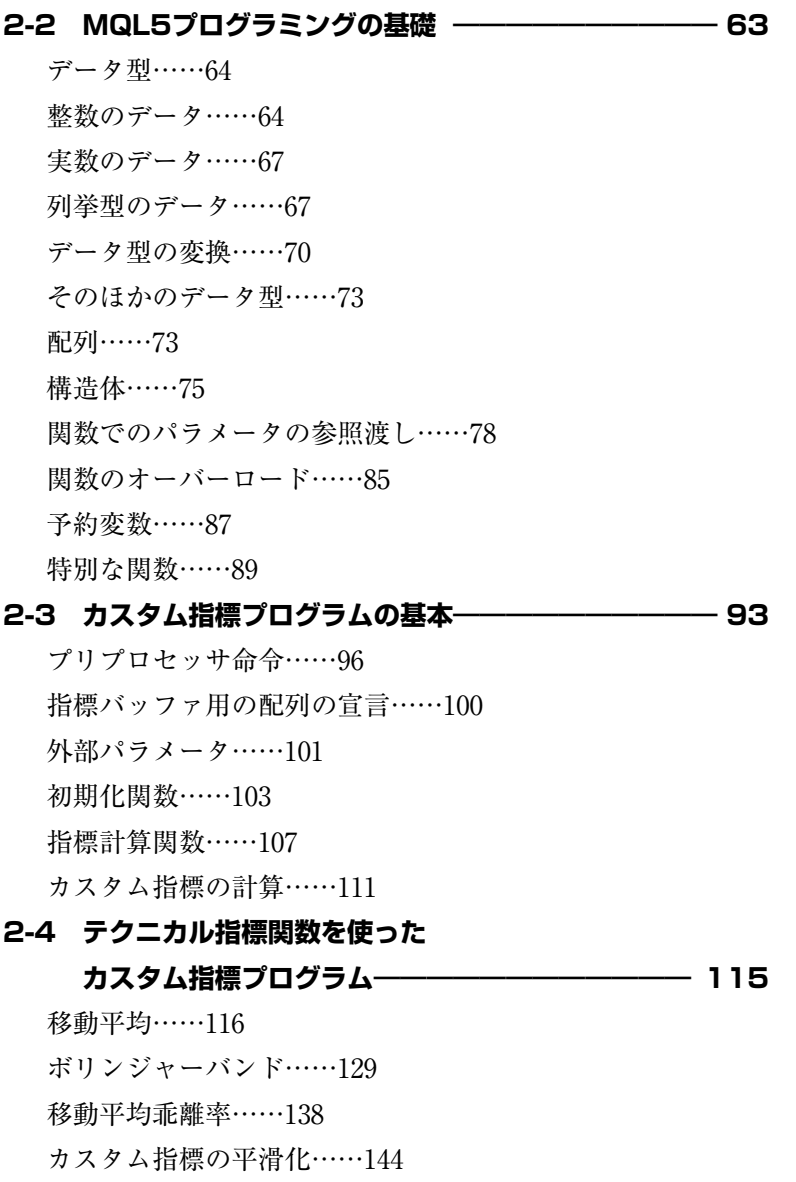

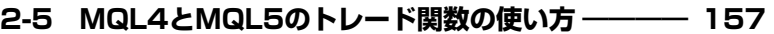

MT4でのトレードの流れ……157

MQL4のトレード関数……159

MQL4でのポジション情報の取得……165

MT5でのトレードの流れ……171

MQL5のトレード関数……178

MQL5でのポジション情報の取得……187

MQL5のトレード関数を利用したEAの問題点……189

# 第3章 システムトレードプログラミング

**3-1 EA作成のためのオリジナルライブラリー――――― 196** オリジナルライブラリーの基本的な考え方……197 MQL4用オリジナルライブラリーのデータ構造……199 MQL5用オリジナルライブラリーのデータ構造……206 MQL4/MQL5のオリジナルライブラリー関数……216 **3-2 EAの基本構成――――――――――――――――― 226** オリジナルライブラリーの読み込み……228 マジックナンバーの指定……230 特別な関数の記述……231 価格の最小刻み幅とpip(s)について……233 コンパイルでの注意点……235 MQL5の仮想ポジション初期化での注意点……237 **3-3 仕掛けのパターン―――――――――――――――― 241**

エントリーシグナルの生成……241 順張りシグナルによる仕掛け……250

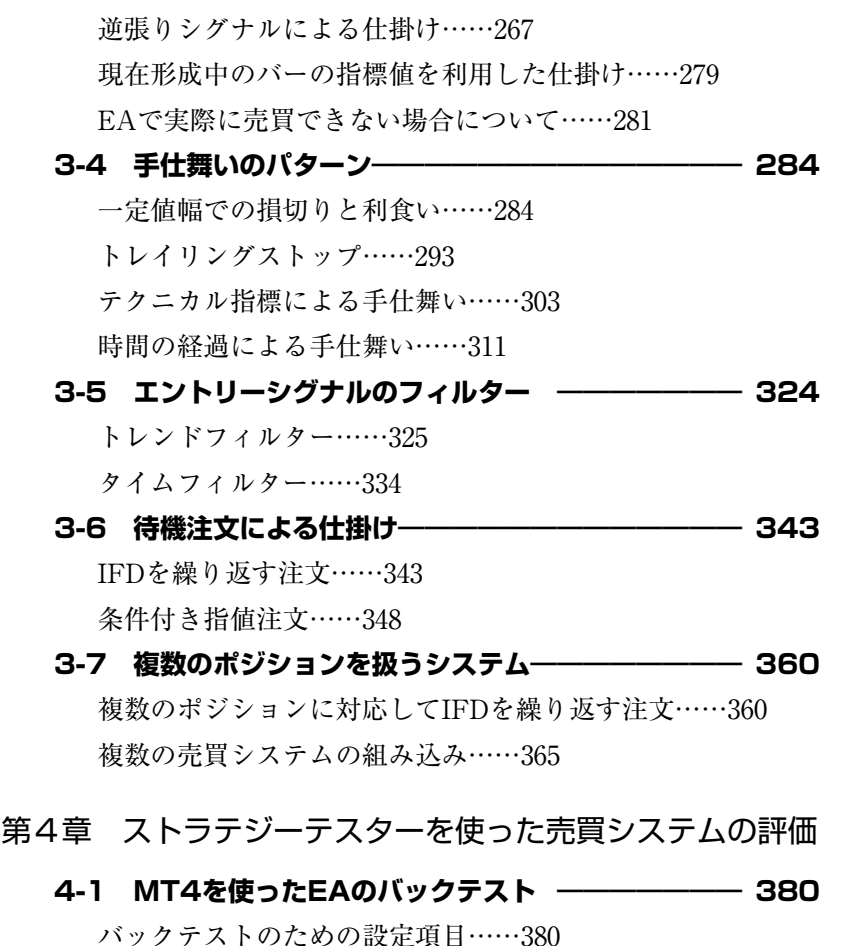

- 過去データの取得……385
- テスターのモデル選択……386
- **4-2 MT5を使ったEAのバックテスト― ――――――― 389**

バックテストのための設定項目……389

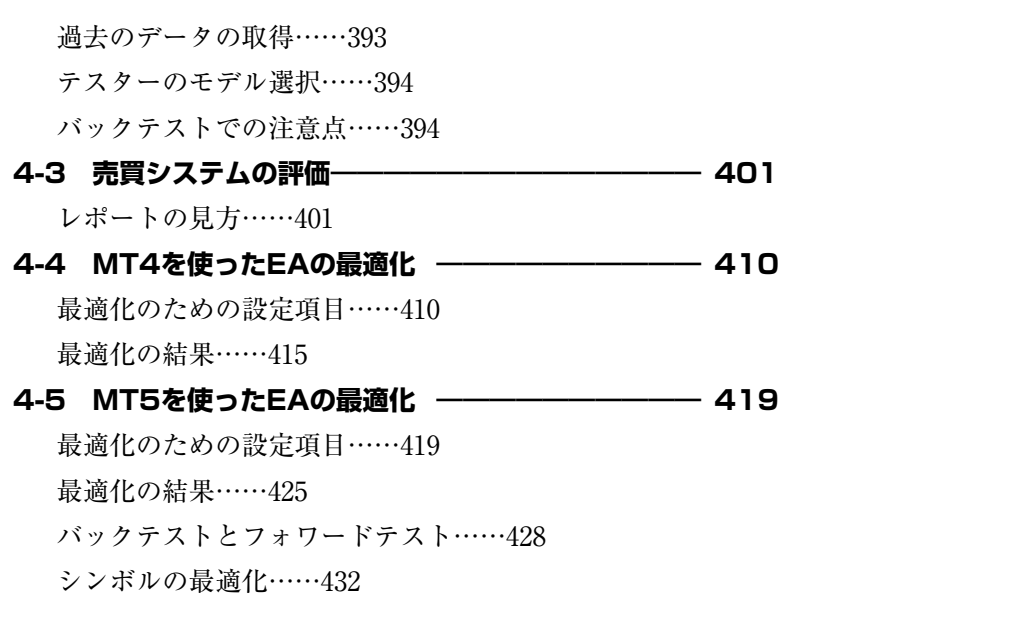

# 第5章 MQL4/MQL5関数一覧と互換性

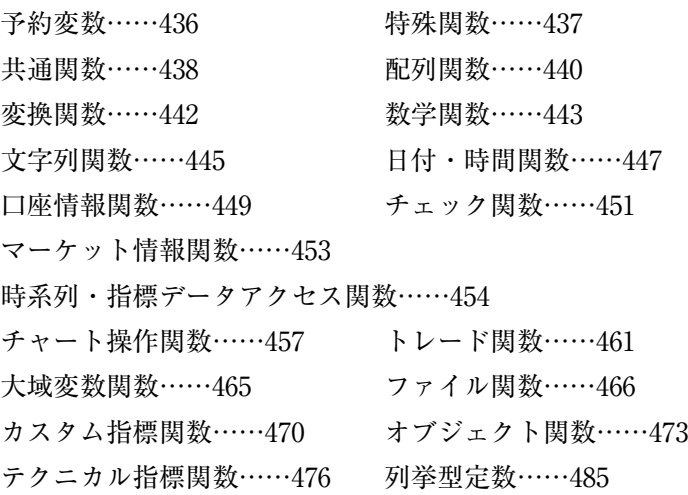

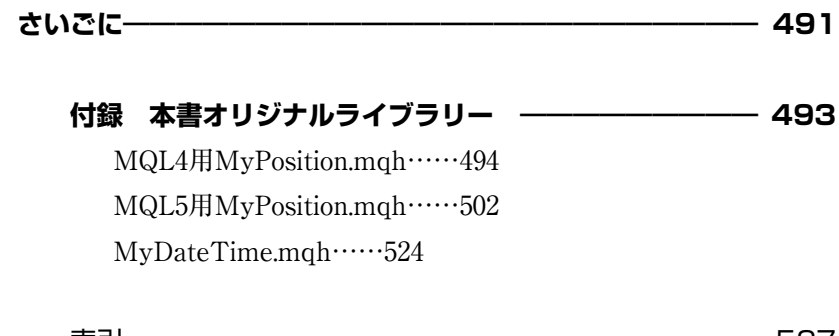

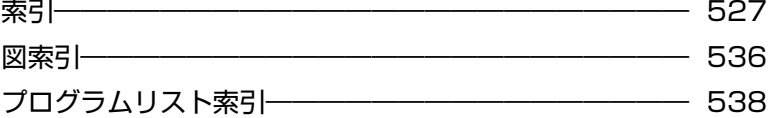

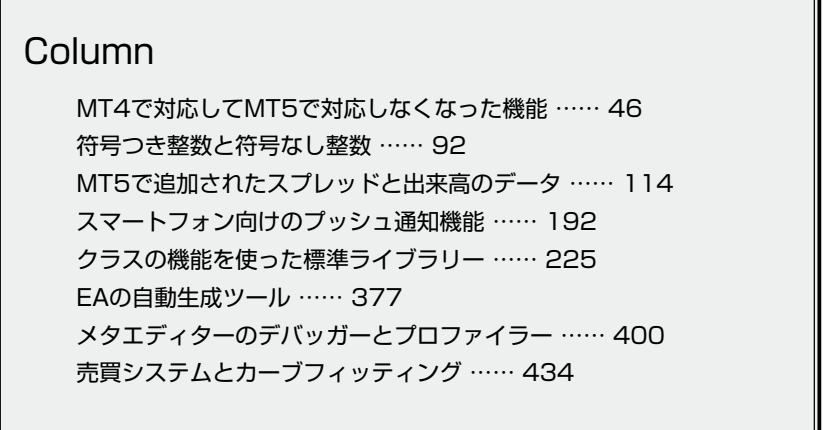

```
int TimeHour(datetime val) {
    MqlDateTime dt;
    TimeToStruct(val, dt);
    return(dt.hour); }
int TimeMinute(datetime val) {
    MqlDateTime dt;
    TimeToStruct(val, dt);
    return(dt.min); }
int TimeSeconds(datetime val) {
    MqlDateTime dt;
    TimeToStruct(val, dt);
    return(dt.sec); }
int TimeDayOfWeek(datetime val) {
    MqlDateTime dt;
    TimeToStruct(val, dt);
    return(dt.day_of_week); }
int TimeDayOfYear(datetime val) {
    MqlDateTime dt;
    TimeToStruct(val, dt);
    return(dt.day_of_year);
```
**}**

# **<索引>**

# C

C++ 言語……85 char……64  $Close[1$ color……53

# 記号・数字

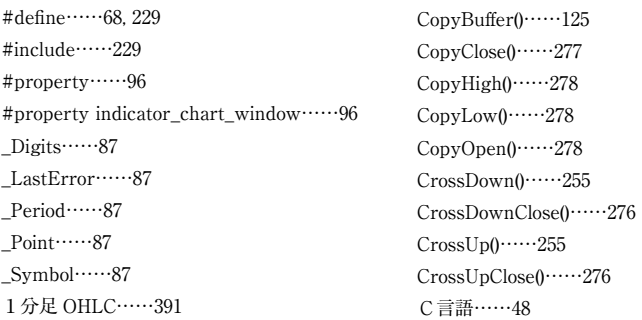

#### A

ArraySetAsSeries()……106  $Ask$ …… $61$ 

#### B

Bars……61 BASE LINE……138 Bid……61  $bool \cdots 52$ 

datetime……54  $Day()$ ……313 DayOfWeek()……313 DDE サーバー……46 deinit()……62 Digits……61  $DLL$ ……37 double……49, 50

#### E

D

EA……31 EMA……151 EntrySignal()……242 ENUM\_APPLIED\_PRICE……100 ENUM\_DRAW\_TYPE……98 ENUM\_LINE\_STYLE……99 ENUM\_POSITION\_PROPERTY\_DOUBLE ……188 ENUM\_POSITION\_PROPERTY\_INTEGER ……188 ENUM\_POSITION\_PROPERTY\_STRING ……188 ENUM\_STATISTICS……423  $ex4$ ……30 ex5……30 extern……101

#### F

enum……68

false……52 FilterSignal()……324 float……67 for  $\cdots$  542

# H

 $High[1$ …… $61$ HistorySelect()……239  $Hour()$ ……313

# I

 $i$ Bands $($ …… $130$  $i$ Custom $0$ ……145

IFD を繰り返す注文……360  $iMA($  $\cdots$  116 iMAOnArray()……149 indicator\_applied\_price……100 indicator\_buffers……97 INDICATOR\_CALCULATIONS……104 indicator\_chart\_window……96 indicator\_colorN……99 INDICATOR\_DATA……104 indicator\_height……100 indicator\_labelN……100 indicator\_levelcolor……99 indicator\_levelN……99 indicator\_levelstyle……100 indicator\_levelwidth……99 indicator\_maximum……99 indicator\_minimum……99 indicator\_plots……97, 100 indicator\_separate\_window……97 indicator\_styleN……99 indicator\_typeN……98 indicator\_widthN……99 IndicatorBuffers()……49 IndicatorCounted()……111 IndicatorRelease()……126  $init()$ ……62  $inv<sub>101</sub>$ int……49

# L

 $\log$ <sup>0</sup> $\cdots$ <sup>37</sup> long……64  $Low[]$ ……61 LOWER\_BAND……138  $LWMA$ ……117

#### M

MetaQuotes……2 MetaQuotes ID……193 Minute $($ ……313 MODE\_LOWER……68 MODE MAIN……68 MODE\_UPPER……68  $Month0$ ……313 mq4……28 mq5……28 mqh……36  $MQL4$ ……30  $MOL5$ ……30 MQL5\_TESTING……396 MQL5InfoInteger()……396 MqlDateTime……314 MqlTick……88 MqlTradeRequest……179 MqlTradeResult……186 mqt……38 MyCheckPosition()……218 MyDateTime.mqh……316 MyDeinitPosition()……218 MyInitPosition()……218 MyOrderClose()……220 MyOrderClosePrice()……223 MyOrderDelete()……220 MyOrderLots()……222 MyOrderModify()……221 MyOrderOpenLots()……222

MyOrderOpenPrice()……222 MyOrderOpenTime()……222 MyOrderPrint()……239 MyOrderProfit()……223 MyOrderProfitPips()……223 MyOrderSend()……219 MyOrderStopLoss()……223 MyOrderTakeProfit()……223 MyOrderType()……221 MyPosition.mqh……197

#### $\Omega$

OnBookEvent()……91 OnCalculate()……90 OnChartEvent()……90 OnDeinit()……90  $OnInit0$ ……89 OnStart()……89 OnTester()……91  $OnTick()$ ……90 OnTimer()……90 OnTrade()……91 OP\_BUY……170 OP\_BUYLIMIT……170 OP\_BUYSTOP……170 OP\_NONE……221 OP\_SELL……170 OP\_SELLLIMIT……170 OP\_SELLSTOP……170 Open[]……61 ORDER\_FILLING\_FOK……181 ORDER\_FILLING\_IOC……181 ORDER\_FILLING\_RETURN……181

530

ORDER\_TIME\_DAY……181 ORDER\_TIME\_GTC……181 ORDER\_TIME\_SPECIFIED……181 ORDER\_TIME\_SPECIFIED\_DAY……181 ORDER\_TYPE\_BUY……180 ORDER\_TYPE\_BUY\_LIMIT……180 ORDER\_TYPE\_BUY\_STOP……180 ORDER\_TYPE\_BUY\_STOP\_LIMIT……180 ORDER\_TYPE\_SELL……180 ORDER\_TYPE\_SELL\_LIMIT……180 ORDER\_TYPE\_SELL\_STOP……180 ORDER\_TYPE\_SELL\_STOP\_LIMIT……180 OrderClose()……159 OrderClosePrice()……167 OrderCloseTime()……168 OrderComment()……168 OrderCommission()……168 OrderDelete()……163 OrderExpiration()……168 OrderLots()……168 OrderMagicNumber()……168 OrderModify()……159 OrderOpenPrice()……168 OrderOpenTime()……169 OrderProfit()……169 OrderSelect()……171 OrderSend()……159 OrderStopLoss()……169 OrdersTotal()……167 OrderSwap()……169 OrderSymbol()……169 OrderTakeProfit()……169 OrderTicket()……169 OrderType()……170

# P

Period()……358 PeriodSeconds()……358 PipPoint……235 pips……233 Point……61 POSITION\_VOLUME……189 PositionGetDouble()……188 PositionGetInteger()……188 PositionGetString()……189 POSITIONS……229 PositionSelect()……187 prev\_calculated……112 Price[]……109

#### R

rates\_total……112 RefreshIndicators()……252 RefreshPrice()……292 RetrieveHistory……217

#### S

Seconds()……313 SELECT\_BY\_POS……166 SELECT BY TICKET……166 SendNotification()……194 set……37 SetIndexBuffer()……103 short……64 SlippagePips……216

 $SMA$ ……120  $SMMA$ ……117 Spread[]……108 start $($ ……62 StartHistory……217 STAT\_BALANCE\_DD……423 STAT\_PROFIT……423 STAT\_TRADES……423 string……51  $Symbol()$ <sup>……170</sup> SymbolInfoTick()……88

### T

TesterStatistics()……423 Tick\_volume[]……108  $Time[$ …… $61$ TimeCurrent()……312 TRADE\_ACTION\_DEAL……180 TRADE\_ACTION\_MODIFY……180 TRADE\_ACTION\_PENDING……180 TRADE\_ACTION\_REMOVE……180 TRADE\_ACTION\_SLTP……180 TRADE\_RETCODE\_DONE……187 true……52

# U

uchar……64 uint……64  $ulon \sigma$ ……64 UPPER\_BAND……138 ushort……64

# V

Volume[]……61

#### Y

 $Year()$ ……313

#### い

板画面表示……25 遺伝的アルゴリズム……414 移動平均……116 移動平均乖離率……138 インストール……16

# え

エキスパートアドバイザー……31 エグジット……284 エントリー……241 エントリーシグナル……241

### お

オーバーロード……85 オープンポジション……157 オプティマイズ……391

#### か

カーブフィッティング……434 外部パラメータ……101 下位ライン……131 カウンタートレンドシステム……267 カウントダウン注文……202 過去データ……385 カスタム指標プログラム……31 仮想ポジション……206 勝ちトレード数……406 カラーネーム……54 関数……59 完全アルゴリズム……420

### き

期待損益……412 逆指値注文……157 逆張りシグナル……267 逆張りシステム……267 キャスト……70 キャンセル注文……159 共通バッファ……122

# く

クラス……225 クローズポジション……159

#### け

気配値表示……20 現在形成中のバー……279

#### こ

口座残高ドローダウン……408 口座情報……35 構造体……75 コントロールポイント……388 コンパイル……30, 235

# さ

最小刻み幅……233 最小取引単位……282 最大ドローダウン……407 最適化……380 指値注文……157 参照渡し……81

#### し

仕掛け……241 時系列配列……56 資産曲線……384 実行ファイル……30 実数……67 自動生成ツール……377 自動売買……41 指標バッファ……100

順張りシグナル……250 上位ライン……131 条件付き指値売り……180 条件付き指値買い……180 条件付き指値注文……348 証拠金ドローダウン……408 初期証拠金……383 シンボルの最適化……432

# す

スクリプトプログラム……31 ストラテジーテスター……24 スプレッド……108 スリッページ……234

#### せ

整数……64 全ティック……388

### そ

総トレード数……406 ソースファイル……28 損切り……284

# た

ターミナル……22 大域変数……211

待機注文……157 タイムフィルター……334 ダウンロード……16

# ち

チケット番号……170 チャート……8, 10 チャートウィンドウ……17 注文履歴……173

つ

ツールボックス……22

# て

定数……49 ティック時実行関数……232 ティックチャート……20 データウィンドウ……21 データ型……48 データ型……48 出来高……108 テクニカル指標関数……115 テクニカル指標ハンドル……123 手仕舞い……284 テスターのモデル……386 デバッガー……26, 400 デモ口座……17

535

特別な関数……61 取引リスト……159 トレイリングストップ……293 トレードイベント……395 トレンド……250

# トレンドフィルター……325 トレンドフォローシステム……250 ドローダウン……407

# な

と

ナビゲーター……22 成行注文……157

### ね

値渡し……80

# は

売買ライン……232 始値のみ……388 バックテスト……26, 380

# ひ

534

非時系列配列……57 ビジュアルモード……382 ヒストリーセンター……385

# ま

ベースライン……131 ヘッダーファイル……228

変数……49

ポイント……233 ポジション番号……205 ボリンジャーバンド……129

標準ライブラリー……225

フィルター……324 フォワードテスト……26, 428 複数のポジション……360 符号なし……65 プッシュ通知機能……192 プライスボード……21 プリプロセッサ命令……96 プログラミング言語……30 プロファイラー……26, 400 プロフィットファクター……412

ふ

へ

ほ

マジックナンバー……161, 230

# め メタエディター……26 メンバー……76

れ

ろ

列挙型……67

論理……64

も 文字列……51

や

約定履歴……173

よ

予約配列……58 予約変数……60

ら

ランダム遅延……390

り

リカバリーファクター……409 利食い……284 両建て……190 履歴リスト……159

# **<図索引>**

### **第1章**

図 1.1 起動画面 …… 18 図 1.2 サブウィンドウの選択メニュー …… 19 図 1.3 気配値表示ウィンドウ …… 20 図 1.4 データウィンドウ …… 21 図 1.5 ナビゲーターウィンドウ …… 22 図 1.6 ターミナルウィンドウ …… 23 図 1.7 ストラテジーテスターウィンドウ …… 24 図 1.8 MT5 の板画面表示 …… 25 図 1.9 メタエディターの画面 …… 29

図 1.10 カスタム指標プログラム名の右クリックメニュー …… 32 図 1.11 チャートに表示しているカスタム指標のリスト …… 33

図 1.12 EA をチャート上から削除する …… 34 図 1.13 プログラムからトレードするための設定 …… 42

# **第2章**

図 2.1 MT5 での外部パラメータ …… 102 図 2.2 OnCalculate() の2番目の書式に対応するプロパティ画面 …… 110 図 2.3 移動平均の例 …… 116 図 2.4 ボリンジャーバンドの例 …… 129 図 2.5 移動平均乖離率の例 …… 138 図 2.6 「CustomSM\_CI」のチャートへの挿入例 …… 156

図 2.7 MT4 でのトレードの流れ …… 158 図 2.8 MT5 でのトレードの流れ …… 172

# **第3章**

図 3.1 MT4 の注文送信画面 …… 203

図 3.2 売買ポイントと売買価格ラインの表示例 …… 214 図 3.3 チャート上で仮想ポジションの売買ポイントのみを表示させる設定 …… 215 図 3.4 MT4 で「Generic1\_EA.mq4」をコンパイルした結果 …… 236 図 3.5 MT5 で 「Generic1 EA.mq5」をコンパイルした結果 …… 237

図 3.6 2本の移動平均線の交差による順張りシグナルの例 …… 251 図 3.7 ボリンジャーバンドによる逆張りシグナルの例 …… 267

#### **第4章**

図 4.1 資産曲線の例 …… 385 図 4.2 ヒストリー・センターに古い日付の仮データを追加 …… 386 図 4.3 資産曲線の例 …… 393 図 4.4 最大ドローダウン …… 408 図 4.5 最適化のセッティング画面 …… 411 図 4.6 パラメータの変化幅の設定 …… 411 図 4.7 テスト中の画面 …… 412 図 4.8 最適化の結果 …… 415 図 4.9 最適化のグラフ …… 416 図 4.10 最適化の 2-D グラフ …… 417 図 4.11 最適化の設定画面 …… 419 図 4.12 パラメータの変化幅の設定 …… 420 図 4.13 最適化の結果 …… 425 図 4.14 最適化のグラフ …… 426 図 4.15 最適化のグラフ(1-D) …… 426 図 4.16 最適化のグラフ(2-D) …… 427 図 4.17 最適化のグラフ(3-D) …… 427 図 4.18 フォワードテストの設定画面 …… 430 図 4.19 フォワードテストの結果 …… 431 図 4.20 フォワードテスト 2D グラフ …… 431 図 4.21 シンボル最適化の結果 …… 433

# **<プログラムリスト索引>**

- Bands\_CI.mq4 …… 133
- Bands\_CI.mq5 …… 134
- BBCross0\_EA.mq5 …… 397
- BBCross1\_EA.mq4 …… 268
- BBCross1\_EA.mq5 …… 271 MultiSystem\_EA.mq4 …… 366

MA3Cross1\_EA.mq4 …… 304 MA3Cross1\_EA.mq5 …… 307 MAKairi\_CI.mq4 …… 139 MAKairi\_CI.mq5 …… 140

RIFD\_EA.mq4 …… 344 RIFD\_EA.mq5 …… 345 RIFD2\_EA.mq4 …… 361 RIFD2\_EA.mq5 …… 362

- BBCross1ET\_EA.mq4 …… 317 MultiSystem\_EA.mq5 …… 370
- BBCross1ET\_EA.mq5 …… 320
- BBCross1Limit\_EA.mq4 …… 349
- BBCross1Limit\_EA.mq5 …… 352
- BBCross1Time\_EA.mq4 …… 335
- BBCross1Time\_EA.mq5 …… 338
- BBCross1Trend\_EA.mq4 …… 327
- BBCross1Trend\_EA.mq5 …… 330
- CustomSM\_CI.mq4 …… 152
- CustomSM\_CI.mq5 …… 154
- Generic1\_EA.mq4 …… 226
- Generic1\_EA.mq5 …… 227
- Generic2\_EA.mq4 …… 243
- Generic2\_EA.mq5 …… 244
- MA\_CI.mq4 …… 121
- MA\_CI.mq5 …… 127
- MA2Cross1\_EA.mq4 …… 257
- MA2Cross1\_EA.mq5 …… 264
- MA2Cross1SL\_EA.mq4 …… 286
- MA2Cross1SL\_EA.mq5 …… 289
- MA2Cross1TS\_EA.mq4 …… 296
- MA2Cross1TS\_EA.mq5 …… 299

#### **【著者紹介】**

#### **豊嶋久道(とよしま・ひさみち)**

1965 年山口県生まれ。1988 年慶應義塾大学理工学部電気工学科卒業。1993 年慶應義塾大学大学 院博士課程修了。博士(工学)。大学生のころからC言語プログラミングに親しみ、実用系のフ リーソフトウェア、シェアウェアを公開。2003 年より FX 取引を始め、システムトレードの道へ。 2011 年合同会社T&Y総合研究所設立。FX 自動売買システムの最適化の研究を行っている。

主な著書に『FX メタトレーダー入門』『FX メタトレーダー実践プログラミング』(パンローリング) がある。

著者 WEB:Toyolab FX―手ぶらで為替取引

**http://forex.toyolab.com/**

538